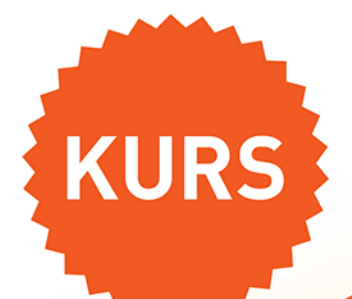

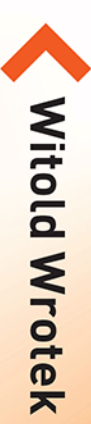

# OFFICE 2021 PL

### Poznaj superbohaterów z uniwersum Microsoftu!

Word, gdy potrzeba dobrze sformatowanego dokumentu tekstowego Excel, gdy konieczne są obliczenia, zestawienia, analizy i wykresy PowerPoint, gdy nie obejdzie się bez profesjonalnej prezentacji **Outlook**, gdy korespondencja i zadania nie mogą czekać OneNote, gdy sytuacja wymaga sporządzenia notatek

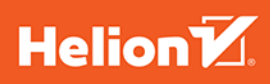

Wszelkie prawa zastrzeżone. Nieautoryzowane rozpowszechnianie całości lub fragmentu niniejszej publikacji w jakiejkolwiek postaci jest zabronione. Wykonywanie kopii metodą kserograficzną, fotograficzną, a także kopiowanie książki na nośniku filmowym, magnetycznym lub innym powoduje naruszenie praw autorskich niniejszej publikacji.

Wszystkie znaki występujące w tekście są zastrzeżonymi znakami firmowymi bądź towarowymi ich właścicieli.

Autor oraz wydawca dołożyli wszelkich starań, by zawarte w tej książce informacje były kompletne i rzetelne. Nie biorą jednak żadnej odpowiedzialności ani za ich wykorzystanie, ani za związane z tym ewentualne naruszenie praw patentowych lub autorskich. Autor oraz wydawca nie ponoszą również żadnej odpowiedzialności za ewentualne szkody wynikłe z wykorzystania informacji zawartych w książce.

Redaktor prowadzący: Małgorzata Kulik

Projekt okładki: Studio Gravite / Olsztyn Obarek, Pokoński, Pazdrijowski, Zaprucki

Grafika na okładce została wykorzystana za zgodą Shutterstock.com

Helion S.A. ul. Kościuszki 1c, 44-100 Gliwice tel. 32 231 22 19, 32 230 98 63 e-mail: helion@helion.pl WWW: https://helion.pl (księgarnia internetowa, katalog książek)

Drogi Czytelniku! Jeżeli chcesz ocenić tę książkę, zajrzyj pod adres https://helion.pl/user/opinie/of21ku Możesz tam wpisać swoje uwagi, spostrzeżenia, recenzję.

ISBN: 978-83-283-8561-0

Copyright © Helion S.A. 2022

Printed in Poland.

[• Kup książkę](https://helion.pl/rf/of21ku)

• Oceń książkę • Oceń książkę • Lubie tol » Nasza społec • Lubię to! » Nasza społeczność

## Spis treści

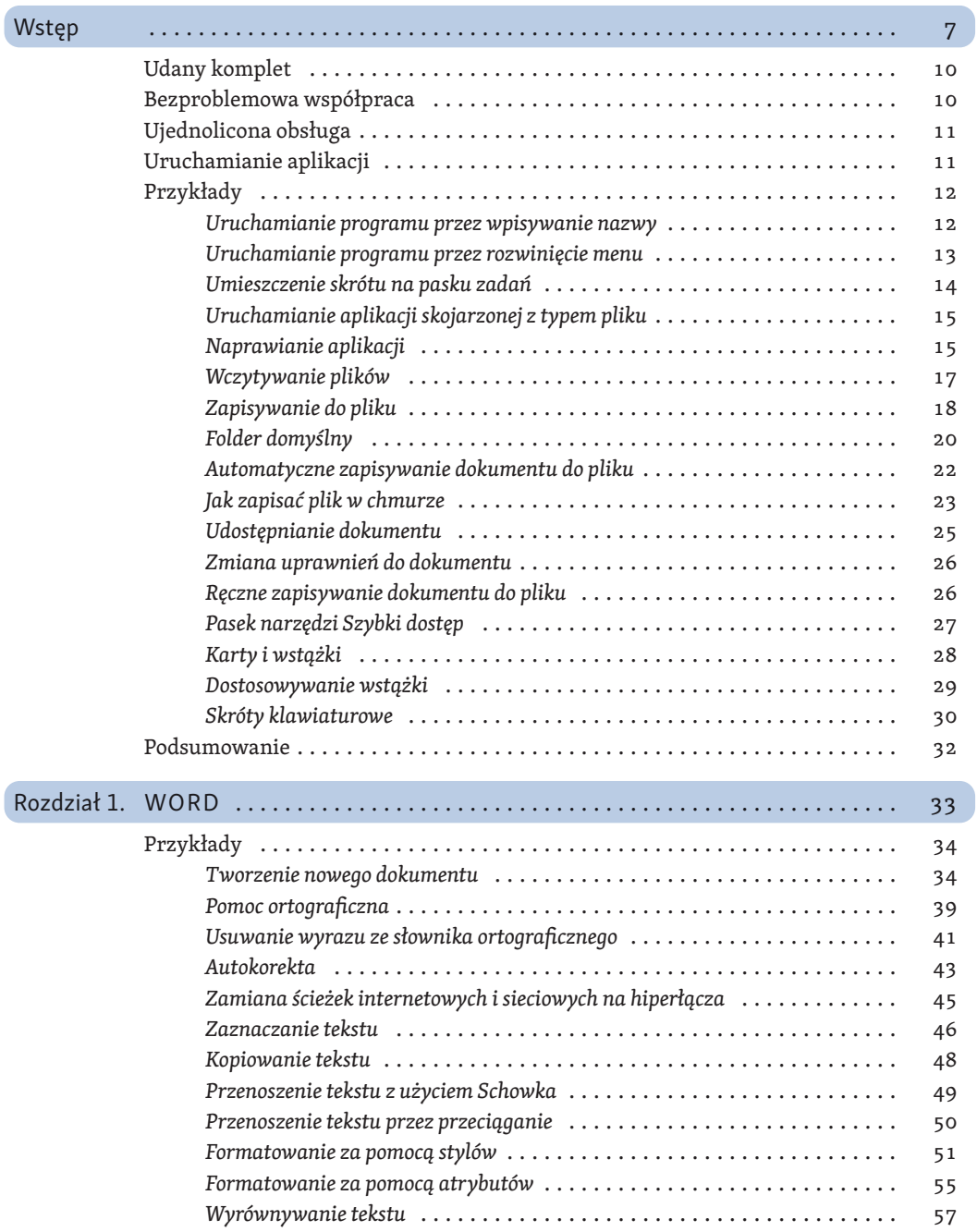

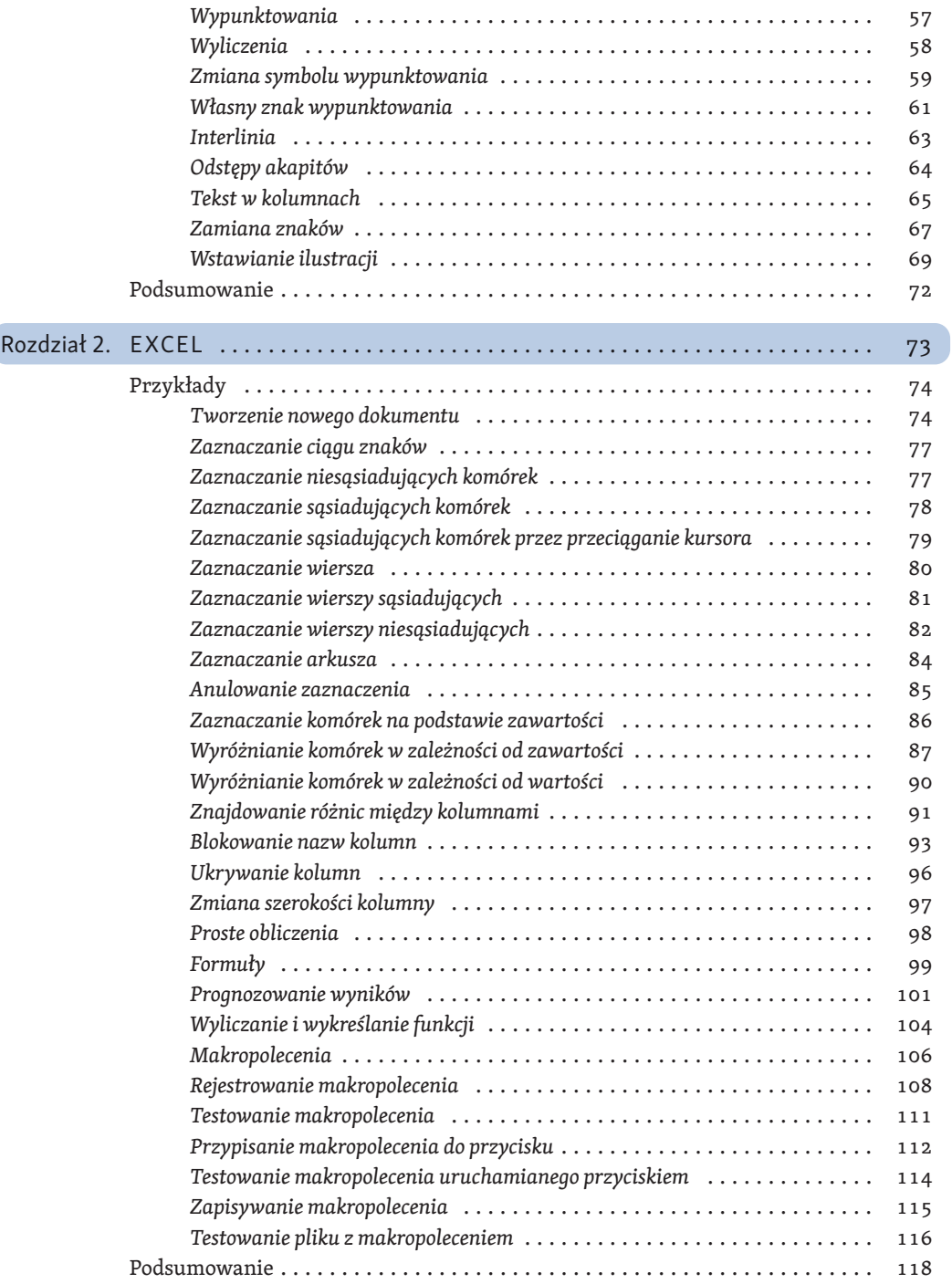

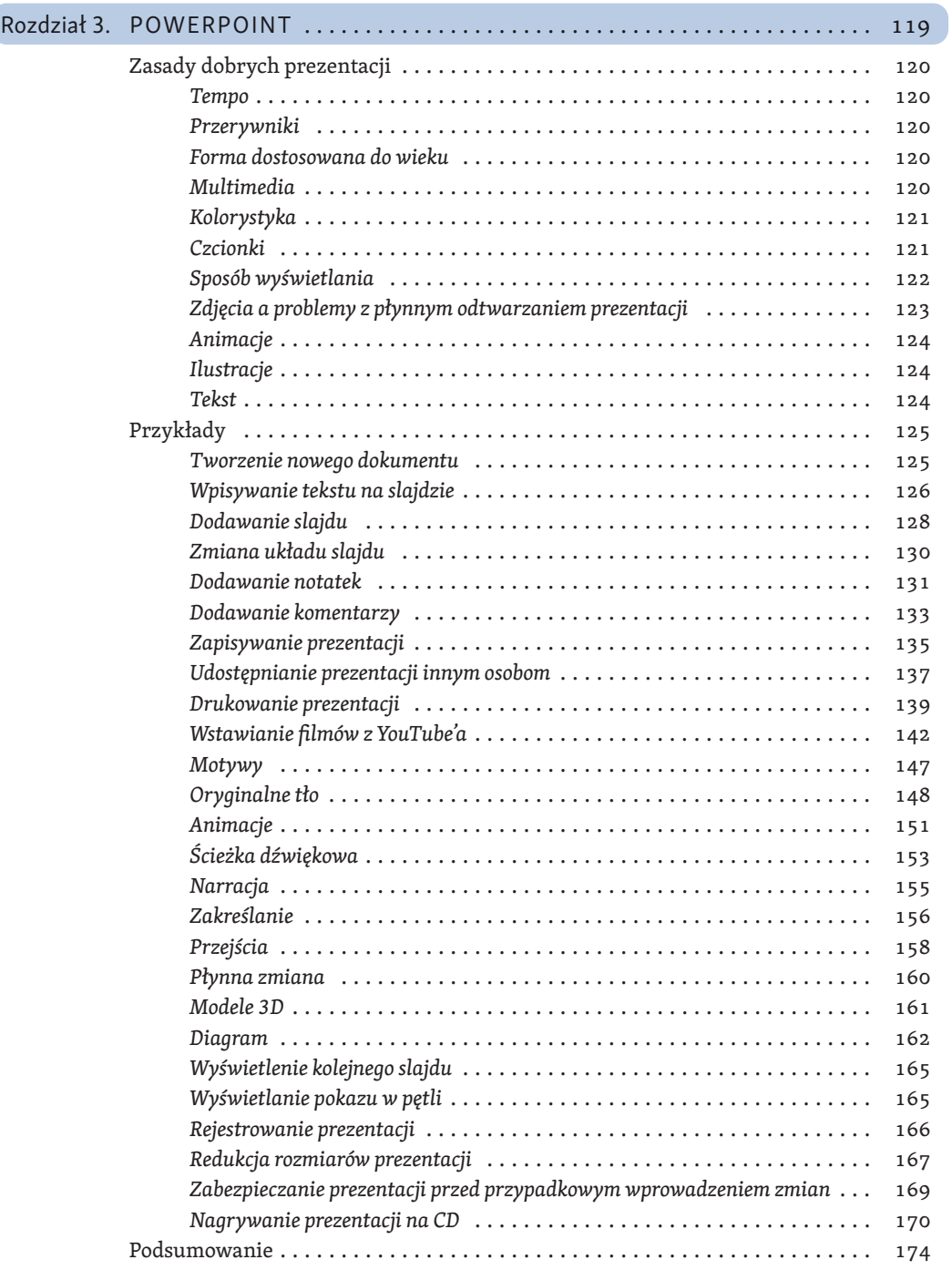

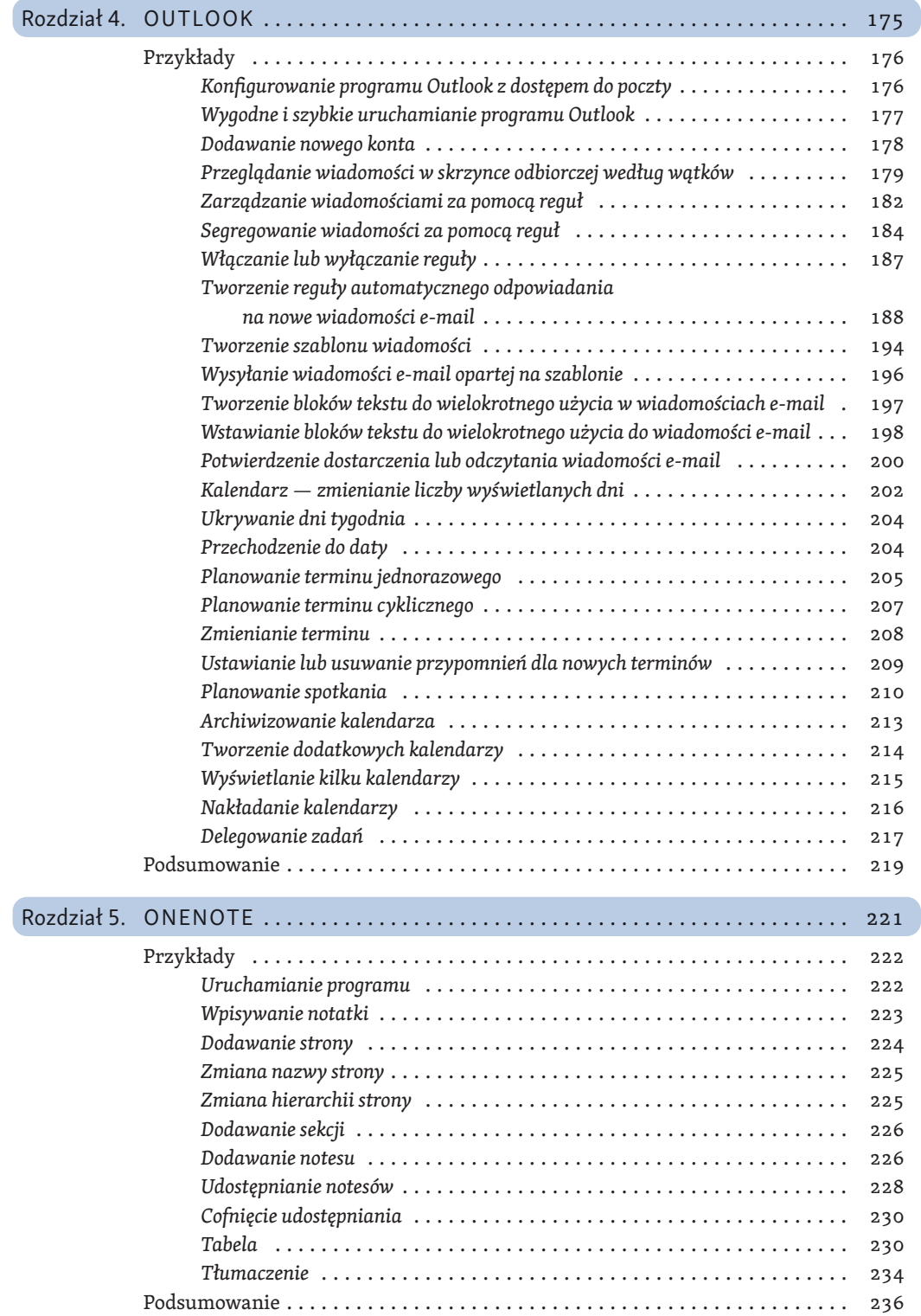

6

- 3 Zasady dobrych prezentacji<br>2 Przykłady<br>3 Podsumowanie<br>3 Podsumowanie
- Przykłady
- Podsumowanie

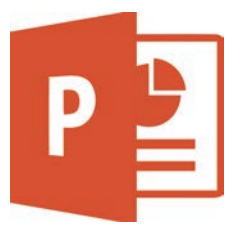

### PowerPoint

Program PowerPoint służy do tworzenia prezentacji, które składają się z szeregu slajdów. Slajdy mogą zawierać nie tylko ilustracje i tekst, ale także filmy czy ścieżkę dźwiękową.

Jeżeli mamy problemy z dobraniem czcionki lub kolorów, możemy skorzystać z motywu. Prezentacja nie będzie wówczas szokująco oryginalna (z motywów może korzystać każdy użytkownik PowerPointa), ale przynajmniej nie będzie jej zarzucany zły smak.

W programie tym zdołamy równocześnie przygotowywać wydruki materiałów informacyjnych dla słuchaczy oraz notatki dla prelegenta.

Prezentację można wyświetlić na monitorze komputera lub na ekranie za pomocą projektora. Prelegent jest w stanie nadzorować tempo jej odtwarzania. Nie jest żadnym problemem zapisanie prezentacji w postaci filmu wyświetlającego kolejne slajdy z głosem lektora. Przejścia pomiędzy kolejnymi slajdami nie będą monotonne, dzięki uatrakcyjnieniu ich efektami specjalnymi. Z Microsoft PowerPoint 2021 tworzenie prezentacji bardziej przypomina wspaniałą zabawę niż pracę.

Ale uwaga! Tak jak każda rzecz — ma nie tylko zalety, ale i wady. Gdy użytkownik da się porwać wenie twórczej, praca z Microsoft PowerPoint 2021 może przynieść wspaniałe efekty, ale jednocześnie pochłonąć mnóstwo czasu. Moja rada: przed rozpoczęciem projektu warto określić sobie sztywne ramy czasowe i na bieżąco kontrolować, ile treści zostało przygotowane, a ile czasu zostało do wykorzystania.

### Zasady dobrych prezentacji

Prezentacje mogą się różnić rolą, którą mają odegrać, oraz sposobem pokazania na przykład arkusza kalkulacyjnego lub dokumentu zredagowanego w edytorze. Przygotowując więc prezentację, warto o tym pamiętać. Poniżej znajdziesz ogólne wskazówki, które pomogą Ci uniknąć najczęściej popełnianych błędów. Nie traktuj ich jak wyroczni. Po wykonaniu prezentacji sprawdź, czy nie odbiega ona diametralnie od poniższych wskazówek. Czasami skupiając się na treści, zapominamy o formie przekazu.

#### Tempo

Dobra prezentacja powinna być łatwa w odbiorze i zapewniać wartościowe informacje. Słuchaczy nie można ani zanudzać opowieścią o jednym slajdzie, ani zarzucać gradem informacji.

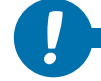

Średnie tempo prezentacji treści to jeden slajd na minutę. *!*

#### Przerywniki

Co 5 – 10 minut do prezentacji można wpleść np. zdjęcie krajobrazu. Pozwoli to słuchaczom odpocząć, a prelegentowi podsumować to, o czym mówił do tej pory.

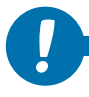

Przerywniki i podsumowania zaplanuj co 5 – 10 slajdów. *!*

#### Forma dostosowana do wieku

Dla młodszych odbiorców dominującą formą przekazu informacji powinien być obraz, dlatego należy dla nich przygotować prezentację pełną kolorowych grafik i obrazków, animacji oraz dźwięków.

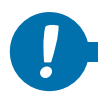

Im wyższy jest wiek odbiorców, tym bardziej akcent powinien przesuwać się z formy<br>przekazu na treść.

#### Multimedia

Animacje i dźwięk powinny zostać starannie dobrane i dość ograniczone, tak aby nie rozpraszały uwagi odbiorców. Wskazówką, jak przygotować prezentację, mogą być preferencje audytorium w zakresie mediów społecznościowych. Użytkownicy Twittera są zwolennikami przekazów tekstowych. Miłośnicy YouTube'a wolą filmy.

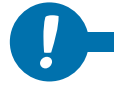

Prezentacja ma się podobać odbiorcom, a nie twórcy. *!*

#### Kolorystyka

Bardzo ważne jest dobranie odpowiedniego koloru dla tła oraz liter. Należy unikać koloru czerwonego, różowego i żółtego, ponieważ po pewnym czasie kolory te stają się bardzo męczące dla oczu. Przy prezentacji liczącej kilkadziesiąt slajdów czerwone tło i żółte litery zmęczą każdego użytkownika i utrudnią odbiór treści.

Przygotowując prezentację do wyświetlenia w pomieszczeniu, należy wziąć pod uwagę, że nie będzie w nim tak ciemno jak w sali kinowej. W przypadku jasnych, widnych pomieszczeń lepiej sprawdzają się ciemne tła.

*!*

Główna zasada gwarantująca czytelność to ciemne tło i jasne litery dla widnych pomieszczeń lub jasne tło i ciemne litery dla sal zaciemnionych. Dobór kolorów oparty na silnym kontraście sprawia, że prezentacja jest wyraźna i czytelna.

#### Czcionki

Do prezentacji należy dobrać czcionkę odpowiedniej wielkości. Wprawdzie przy dostatecznie silnej motywacji będziemy w stanie odczytać na komputerze tekst zapisany czcionką 6 pkt, ale prezentacja będzie wyświetlana na rzutniku. Należy liczyć się z tym, że niektóre osoby będą patrzyły na ekran z odległości kilkudziesięciu metrów. Dla nich mała czcionka będzie nie tylko nieczytelna, ale wręcz niewidoczna.

Czcionki powinny mieć krój zapewniający czytelność tekstu na ekranie rzutnika. Najlepiej do tego nadają się czcionki bezszeryfowe (Arial, Calibri itd.).

Zwracajmy uwagę na to, aby czcionka posiadała polskie znaki. Gdy w wybranym kroju nie ma znaków "ą" lub "ę", program sam je wstawia, korzystając z innych krojów czcionek, ale to psuje ostateczny efekt.

Optymalne rozmiary czcionek zależą od roli, jaką pełni dany tekst:

- Tytuł: 32 – 40 pkt
- Punkty nadrzędne o niewielkiej długości: 24 – 28 pkt
- Punkty nadrzędne o dużej długości: 20 – 26 pkt
- Podpunkty: 20 – 24 pkt
- Źródła literaturowe, stopki itp.: 12 – 14 pkt
- Zawartość tabel: 14 – 20 pkt
- Napisy na rysunkach, wykresach: 12 – 16 pkt

Należy trzymać się jednolitego schematu wielkości czcionek w tekście. Pomocne w tym jest korzystanie z motywów.

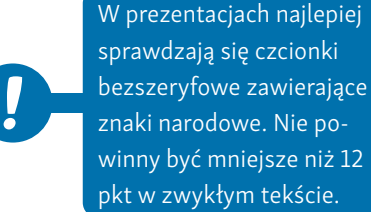

#### Sposób wyświetlania

PowerPoint pozwala na wykonanie trzech rodzajów dokumentów.

#### Pokaz

Pokaz wyświetlany jest automatycznie jak film. Odtwarzanie prezentacji odbywa się w sposób ciągły zgodnie z zadanym chronometrażem i w zamkniętej pętli. Prezentacja powinna zawierać dużą liczbę obrazów, tabel, wykresów, schematów uzupełnionych dźwiękiem lub głosem narratora.

Pokazy to krótkie, dynamiczne prezentacje liczące od kilku do kilkunastu slajdów. Można ich używać na targach, wystawach. Zastępują one osobę, która musiałaby w kółko odpowiadać na pytania w rodzaju: "Czym zajmuje się firma?". Przekaz uzupełniony obrazem i dźwiękiem jest bardziej sugestywny niż informacja słowna.

Pokaz ma na celu zaintrygować oglądającego, który przechodzi obok danego stoiska.

Prezentację najlepiej wyświetlać w wyeksponowanym miejscu na ekranie dużego monitora lub za pomocą projektora wideo.

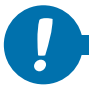

Pokaz doskonale sprawdza się na targach. *!*

#### Prezentacja omawiana przez prelegenta

Prezentacja omawiana przez prelegenta dzięki zawartym w niej multimediom i formie graficznej ma wspomagać przekazywanie treści. Prelegent steruje tempem wyświetlania.

Dominującą rolę powinna pełnić grafika. Tekst widoczny na slajdach musi mieć formę krótkich, prostych zdań, a nawet równoważników zdań.

Jeżeli w prezentacji konieczne jest umieszczenie większej porcji tekstu, należy podzielić go na mniejsze partie przy użyciu grafiki oraz animacji.

Rolą prelegenta jest opowiadanie w interesujący sposób o tym, co widać na ekranie,<br>i sterowanie tempem prezentacji.

#### Prezentacja do czytania przez odbiorcę

Prezentacja do czytania przez odbiorcę wykonana jest z myślą o użytkownikach, którzy zapoznają się z nią samodzielnie, oglądając na ekranie komputera np. po pobraniu jej z internetu.

Ponieważ odbiorca nie będzie miał kontaktu z prelegentem, w prezentacji należy umieścić więcej tekstu, tak aby zawarte w nim informacje skompensowały brak narracji.

Prezentacja do czytania może liczyć nawet kilkadziesiąt slajdów. Aby ułatwić czytelnikowi przyswojenie informacji zawartych w prezentacji, dobrze jest umieścić w niej hiperłącza oraz przyciski nawigacyjne, które ułatwiają poruszanie się po zawartości. Podczas omawiania prezentacji prelegent może decydować o jej tempie w zależności od tego, jak reagują słuchacze.

> Średnia prędkość, z jaką czyta większość ludzi, wynosi od 180 do 250 znaków na minutę. W trakcie studiów wzrasta ona do około 450 znaków na minutę, a po rozstaniu z uczelnią powraca do poprzedniego poziomu. Ponieważ nie wiemy, jak szybko czyta odbiorca, w prezentacji do czytania nie należy stosować automatycznego wyświetlania kolejnych slajdów.

Materiał do samodzielnego czytania można podzielić na rozdziały. Każdy warto rozpocząć od zapowiedzi (np. w formie pytań) tego, co będzie poruszone w rozdziale. Główną część powinna zajmować zasadnicza treść. Po niej dobrze jest umieścić podsumowanie w punktach.

#### Zdjęcia a problemy z płynnym odtwarzaniem prezentacji

Aby uatrakcyjnić prezentację, należy stosować zdjęcia i rysunki. Mogą one być wykorzystywane zarówno jako tło slajdu, jak i ilustracje.

Do zastosowania jako tło wystarczające są zdjęcia w rozdzielczości 800x600 lub 1024x768 pikseli. Wykorzystane w tej formie zdjęcia dobrze wyglądają zarówno na ekranie monitora, jak i rzutnika multimedialnego. Umieszczane jako ilustracje w prezentacji powinny być proporcjonalnie zmniejszone. Duże pliki graficzne powodują problemy z płynnym odtwarzaniem prezentacji, zwłaszcza na starszych, mniej wydajnych komputerach, tabletach.

W celu uniknięcia tego typu problemów dobrze jest zmniejszyć ilustracje w dowolnym programie graficznym. Skalowanie w PowerPoincie zmniejsza wprawdzie rozmiary zajmowane na slajdzie przez grafikę, ale nie redukuje jej objętości.

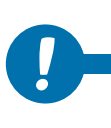

*!*

*!*

Przygotowując ilustracje do prezentacji, należy sprawdzić, na jakim sprzęcie będzie odtwarzana. Przygotowana w standardzie 4K może nie wyświetlić się na starym komputerze. Z kolej grafiki o niskiej rozdzielczości nie wykorzystają możliwości, jakie stwarzają ekrany 4K.

#### Animacje

Animacje ożywiają prezentację, podkreślają ważność wybranych fragmentów. Nie należy jednak stosować zbyt wielu efektów w poszczególnych slajdach. Ich nadmiar prowadzi często do sytuacji, gdy bardziej skupiamy się na samych efektach (zastanawiając się, z której strony i w jaki sposób pojawi się kolejny tekst) niż na treści.

Podobnie wygląda sytuacja z dźwiękami, szczególnie gdy jest to prezentacja przedstawiana przez prelegenta.

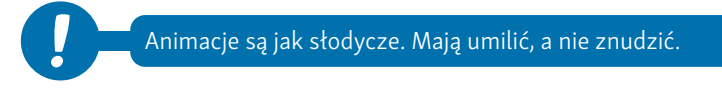

#### Ilustracje

Znacznie efektowniej jest przedstawić duże ilości danych liczbowych w formie wykresu niż "suchej" tabeli. W miarę możliwości oprócz tekstu wprowadzajmy do prezentacji także wykresy, schematy oraz zdjęcia.

W programach dostępna jest ogromna ilość różnych typów wykresów. Forma wykresu potrafi jednak sfałszować prezentowane dane. Po wykonaniu graficznej interpretacji wyników spokojnie więc oceńmy, czy właśnie taki efekt chcieliśmy uzyskać.

Na wykresie wyraźnie zaznaczmy serie najważniejszych dla nas danych. W przypadku większej ich ilości kolory poszczególnych serii dobierzmy na zasadzie kontrastu. Znakomicie poprawi to czytelność naszego dzieła. Jeżeli stosujemy wykres kołowy, pamiętajmy, aby nie posiadał zbyt wielu małych kawałków, i starajmy się ograniczyć ich liczbę do sześciu części.

> Forma wykresu, zakres prezentowanych danych itp. mogą spowodować, że oglądający odniesie mylne wrażenie. Po wykonaniu prezentacji wato pokazać ją innej osobie do oceny. Można również wrócić do prezentacji następnego dnia i obejrzeć pod kątem tego, czy rzeczywiście to chcieliśmy przekazać.

#### Tekst

*!*

Prezentacja powinna zaczynać się od tytułu. Na drugim slajdzie powinna znaleźć się informacja, czego dotyczy pokaz (streszczenie). Ostatni slajd powinien zawierać podsumowanie nawiązujące do drugiego slajdu.

Tekst powinien zajmować od 2/3 do 3/4 obszaru slajdu, począwszy od jego górnej części. Dolna część slajdu może być bowiem niewidoczna dla widzów siedzących w dużych salach z płaską podłogą.

Jeżeli stosujemy listy wypunktowane, ograniczmy ich liczbę na pojedynczym slajdzie do pięciu, sześciu wierszy.

Jeżeli musimy przekazać dużą ilość informacji w postaci tekstu, ograniczmy się do kilku sąsiednich slajdów. Gdy to nie wystarczy, wzbogaćmy nasz tekst o ilustracje, rozdzielmy go wykresem lub schematem.

Wprowadzenie, rozwinięcie i zakończenie powinny być wyraźnymi częściami każdej<br>prezentacji.

### Przykłady

#### Tworzenie nowego dokumentu

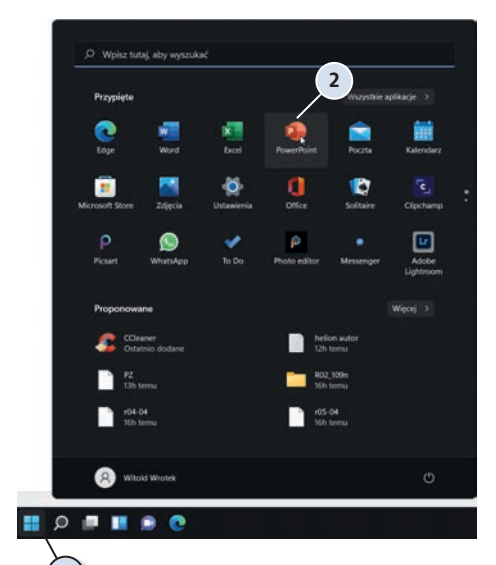

- **1.** Kliknij widoczną w lewym dolnym rogu okna ikonę *Start*.
- **2.** Uruchom program PowerPoint, klikając jego ikonę.

**3.** Po chwili na ekranie wyświetlone zostanie pierwsze okno. Po prawej stronie widoczne są szablony dokumentów. Zaczniemy od pustego dokumentu. Kliknij miniaturę *Pusta prezentacja*.

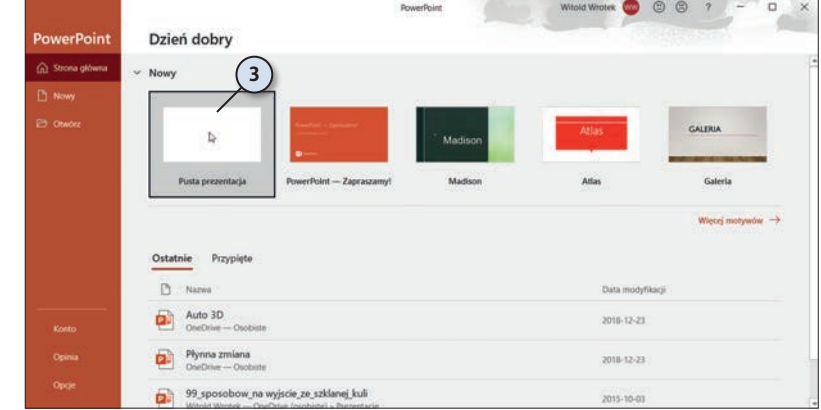

1

- **4.** Wyświetlone zostanie okno programu PowerPoint. W górnej części okna znajdują się karty i wstążki. Służą one do zaawansowanego redagowania dokumentu. Część z nich poznamy w dalszej części kursu. Na szczęście do tworzenia prezentacji nie jest potrzebna znajomość wszystkich narzędzi.
- **5.** Białe, puste pole to komputerowy odpowiednik arkusza papieru.
- **6.** Po lewej stronie okna widoczna jest miniatura slajdu. Gdy prezentacja liczy więcej niż jeden slajd, okno to pozwala na wyświetlanie wszystkich składników, zmianę bieżącego slajdu itp.

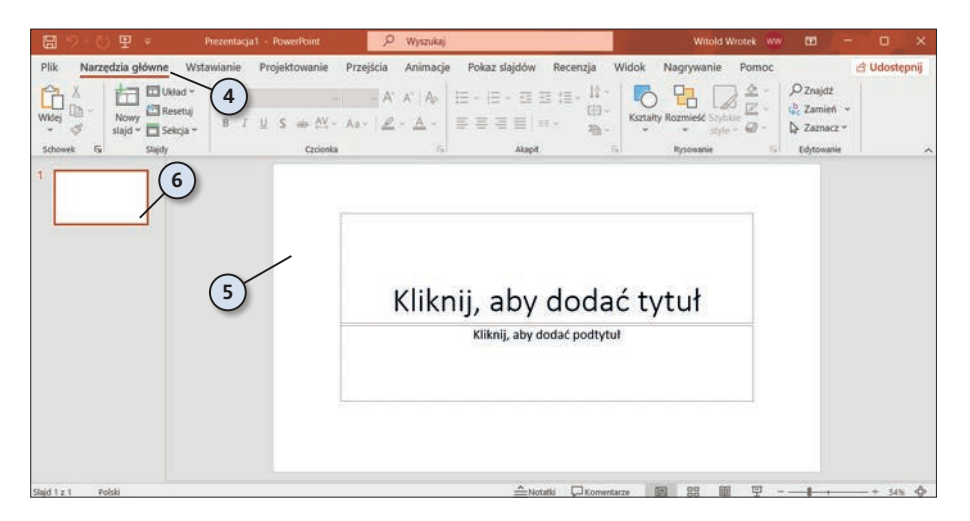

#### Wpisywanie tekstu na slajdzie

Tekst na slajdzie wpisywany jest z klawiatury. Może być również kopiowany z innych dokumentów za pośrednictwem *Schowka*.

**1.** Uruchom program z pustą prezentacją. Kliknij napis *Kliknij, aby dodać tytuł*.

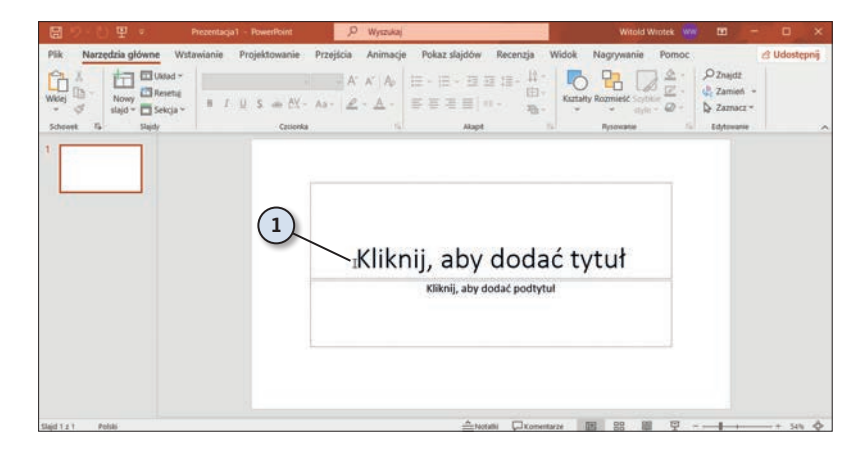

**2.** Napis zachęcający do wprowadzenia tytułu zajął migający pionowy znak wstawiania.

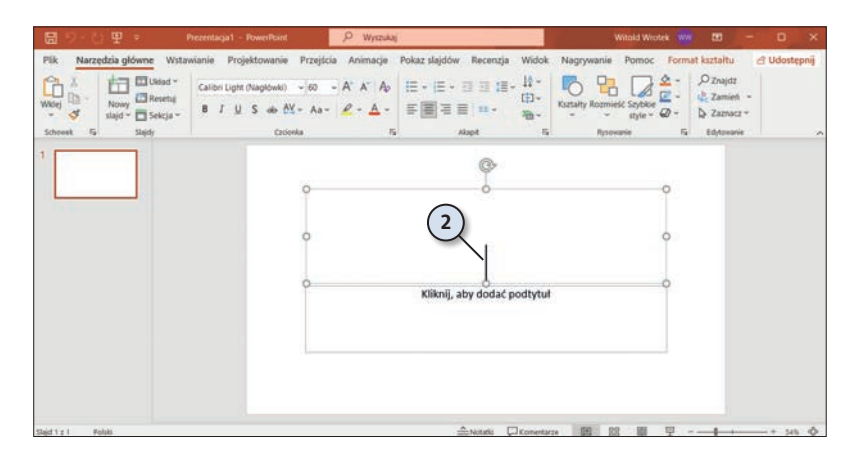

**3.** Kolejno wpisuj znaki. Będą one pojawiały się na ekranie.

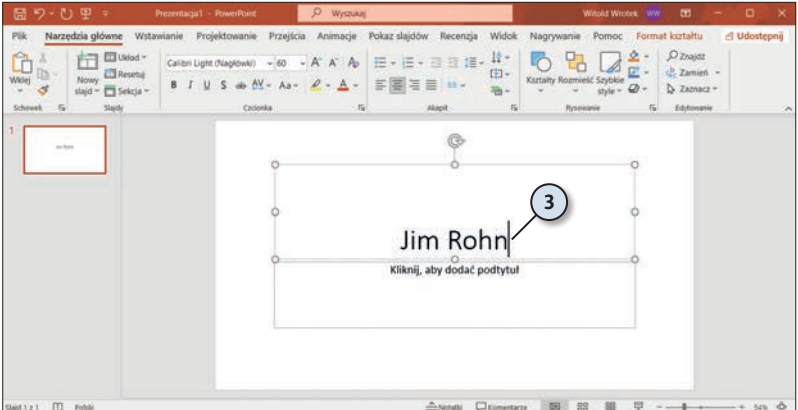

**4.** Aby przejść do nowego wiersza, naciśnij klawisz *Enter*.

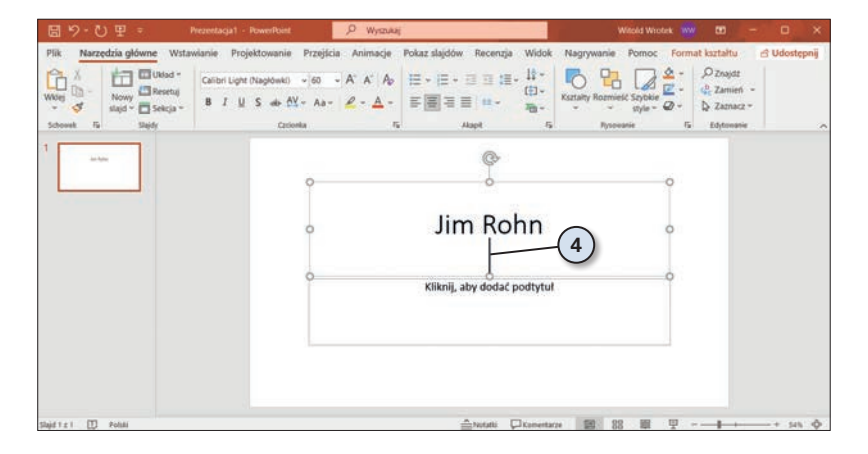

**5.** Aby rozpocząć edycję tekstu w innej sekcji — kliknij ją. Następnie wpisz tekst z klawiatury.

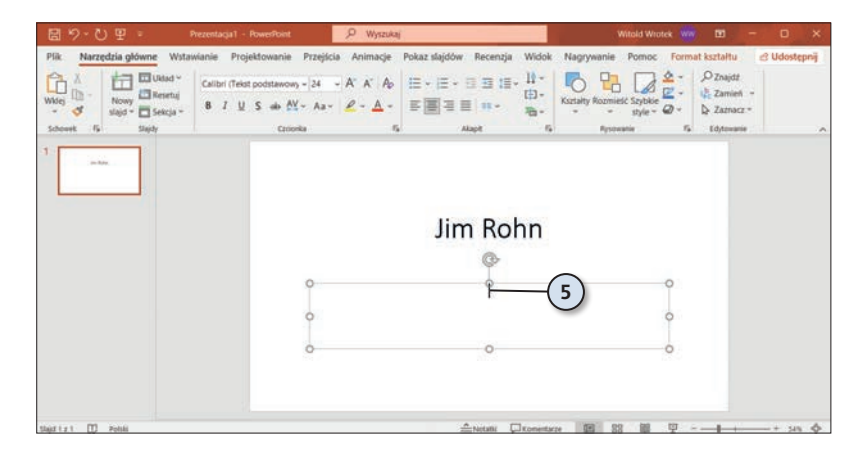

**6.** W szablonie rozmiary czcionek ustalone są a priori. Pracując z nim, możemy skupić się tylko na treści. Nad formą czuwać będzie PowerPoint. Możemy dzięki temu zaoszczędzić sporo czasu.

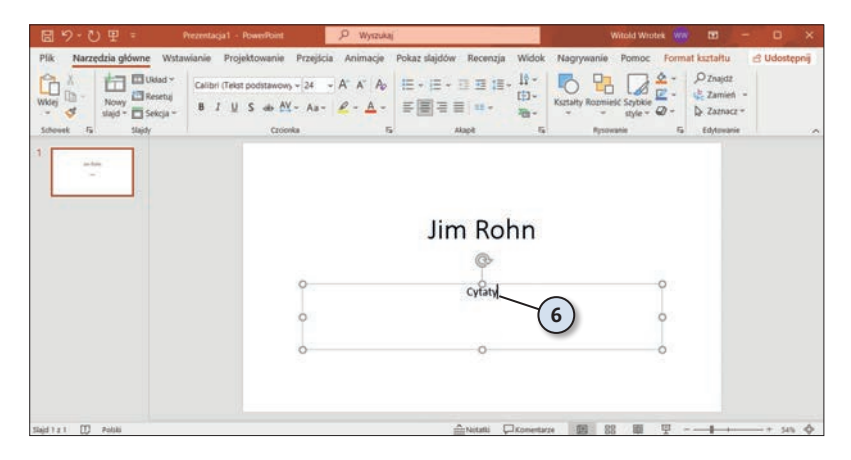

#### Dodawanie slajdu

Domyślnie prezentacja tworzona jest z jednym slajdem. Gdy potrzebny jest kolejny, wystarczy go dodać.

- **1.** Utwórz prezentację. Kliknij czarną strzałkę skierowaną ku dołowi obok ikony *Nowy slajd*.
- **2.** Spośród dostępnych motywów wybierz taki, jaki ma mieć dodawany slajd.

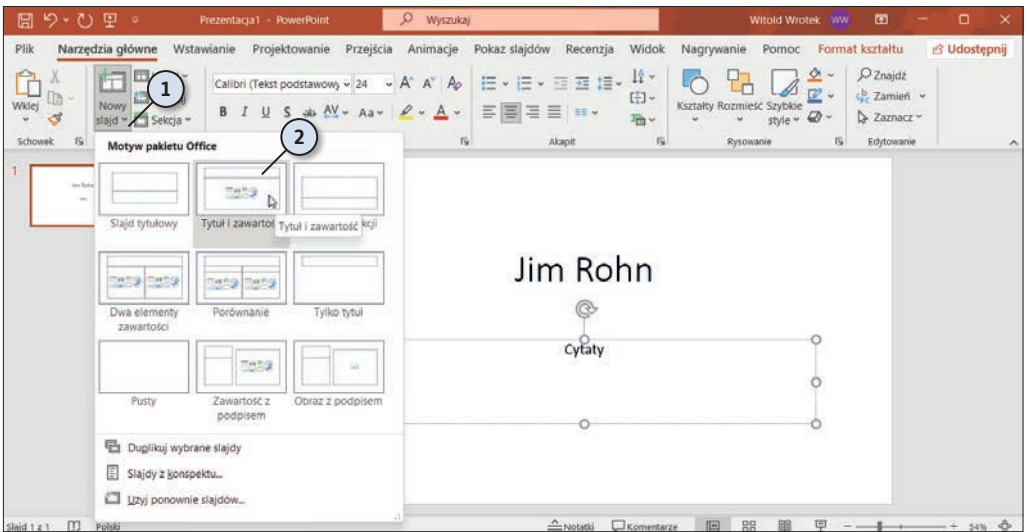

- **3.** W centralnej części okna pojawi się nowy szablon slajdu. Zapoznaj się z jego wyglądem.
- **4.** Spójrz na lewą stronę okna. Widoczna jest tu druga miniatura. Miniatura aktywnego slajdu wyróżniona jest pogrubioną ramką.
- **5.** Spójrz w lewy dolny róg okna. Widoczny w nim jest numer kolejnego slajdu oraz liczba slajdów wchodzących w skład prezentacji. Gdy prezentacja liczy wiele slajdów, informacja ta pozwala na zorientowanie się w rozmiarze materiału i lokalizacji aktualnie oglądanego slajdu.

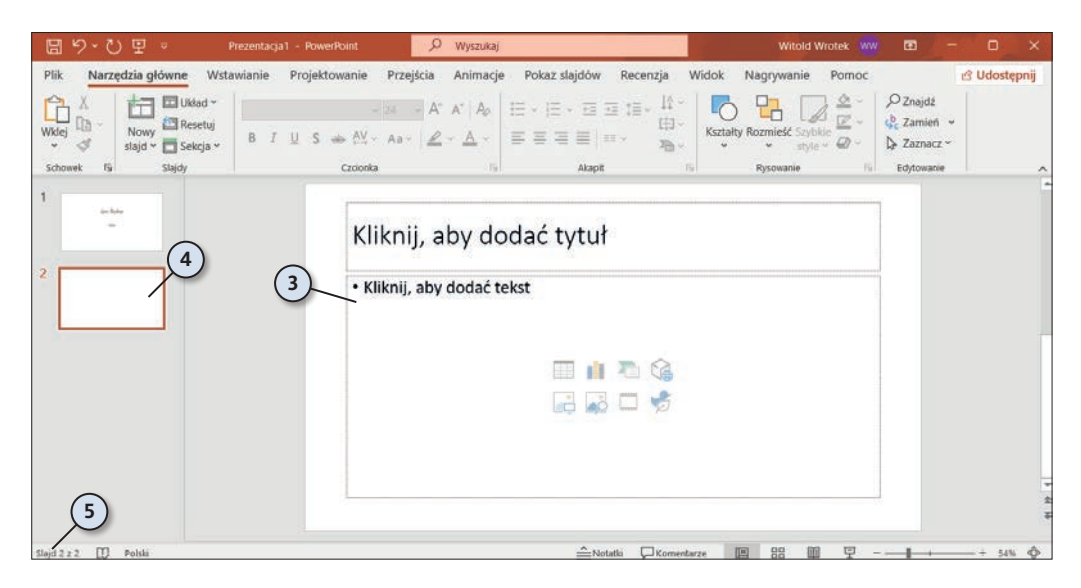

# PROGRAM PARTNERSKI GRUPY HELION

1. ZAREJESTRUJ SIĘ<br>2. PREZENTUJ KSIĄŻKI

Zmień swoją stronę WWW w działający bankomat!

Dowiedz się więcej i dołącz już dzisiaj! http://program-partnerski.helion.pl

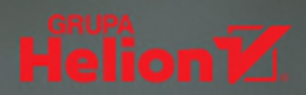

# **OFFICE 2021 PL**

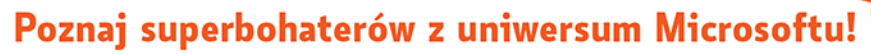

Microsoft Office to standard na rynku oprogramowania biurowego, używają go firmy, szkoły, biura i urzędy na całym świecie. Niezależnie, czy chodzi o tworzenie i formatowanie dokumentów tekstowych, gromadzenie, przetwarzanie i wizualizację danych, opracowywanie różnego rodzaju prezentacji biznesowych lub naukowych, zarządzanie kalendarzami i korespondencją elektroniczną, czy sprawne sporzadzanie notatek - MS Office jest numerem jeden. Trudno już sobie wyobrazić skuteczne prowadzenie jakiejkolwiek działalności bez jednej lub kilku aplikacji należących do tego pakietu.

Dotychczas nie zdarzyło Ci się korzystać z jego narzędzi? Nie znasz MS Office? Najwyższy czas, aby go oswoić! Pomoże Ci w tym kurs, który bez zbędnych wstępów wprowadzi Cię w świat aplikacji biurowych firmy Microsoft. Książka prosto i czytelnie prezentuje najważniejsze funkcje programów tworzących pakiet Office, opisuje ich praktyczne zastosowanie i pokazuje, jak osiągnąć pożądane efekty w codziennej pracy z Wordem, Excelem, PowerPointem czy Outlookiem. Pisanie i formatowanie tekstów? Porządkowanie i przeliczanie danych? Tworzenie profesjonalnych prezentacji? A może zarządzanie kalendarzem i korespondencją elektroniczną? To tylko cześć umiejętności, które zdobędziesz dzięki temu podrecznikowi!

- Składniki pakietu Microsoft Office
- Interfejs użytkownika programów
- Podstawowe operacje na plikach
- Tworzenie i edycja tekstów
- Formatowanie dokumentów
- **Wistawianie grafik**
- " Wprowadzanie i przeliczanie danych
- Formatowanie arkuszy kalkulacyjnych
- **Prognozowanie wyników**
- Generowanie wykresów
- Rejestrowanie i uruchamianie makr

**KURS** 

- Tworzenie slajdów i prezentacji
- Zastosowanie multimediów
- Konfigurowanie kont pocztowych
- Zarządzanie wiadomościami
- Zastosowanie reguł i szablonów
- **Przeglądanie i planowanie wydarzeń**
- Tworzenie notatek i zarządzanie nimi

#### Microsoft Office - i wszystko jasne!

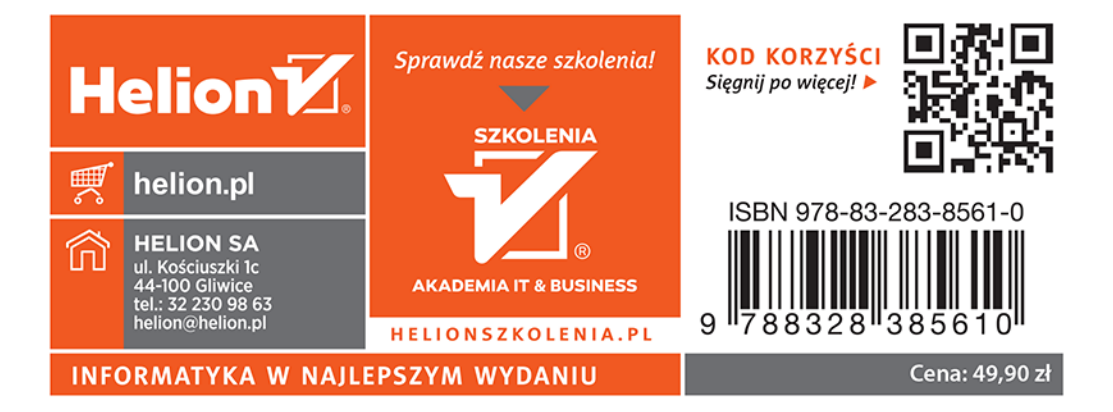